**INKJETBIZ SUPPORT**

## Technical Bulletin

## Power Clean for GO dMax/RIO and Mutoh RJ-900

To perform a powerful cleaning on the Mutoh RJ-900 family of printers, the printer must be restarted in diagnostic mode.

## WARNING: DO NOT CHANGE OTHER OPTIONS IN THIS MODE AS DAMAGE TO THE PRINTER MAY RESULT.

- 1. Turn the printer off.
- 2. Hold down the 3 arrows shown in the figure at right. While holding these down, turn the power on.
- 3. Continue to hold until the printer beeps several times and you see CHECK: TEST appear on screen.
- 4. Press [RIGHT ARROW] until you see CHECK: CLEANING.
- 5. Press [ENTER]. The printer will scan the media, if it is loaded.
- 6. Press [RIGHT ARROW] until you see CLEAN: POWERFUL.
- 7. Press [ENTER] to start the powerful cleaning. When it finishes, you can perform a nozzle check by pressing [CANCEL] to return to the CHECK menu.
- 8. Press [LEFT ARROW] until you see CHECK: ADJUST. Press [ENTER].
- 9. Press [RIGHT ARROW] until you see ADJUST: NozzleChk. Press [ENTER]. The machine will print out a full-width nozzle check.
- 10. If any nozzles are still missing, press [CANCEL], go back to CHECK: CLEANING, and re-run a cleaning cycle.

The options in the CHECK: CLEANING menu are as follows:

CLEAN1: Normal Same as holding the ENTER button down for 2 seconds in "user" mode.

CLEAN2: Powerful Approximately 2-3 times the amount of ink used by Normal. Use when Normal cleanings are ineffective.

CLEAN3: LittleCharge Approximately 1/4 of a full system charge. Use when air has been introduced into the system by accident (e.g. a cartridge ran dry), or when Powerful cleanings are ineffective.

CLEAN4: Ink Charge The factory ink load function. Use only when the system was completely drained of ink, as it drains approximately 60mL of each color. Be sure to check the waste tank before proceeding with either a LittleCharge or Ink Charge.

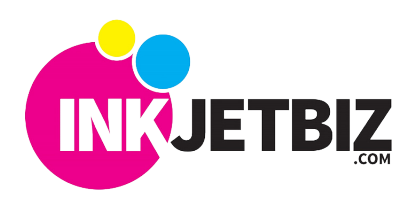

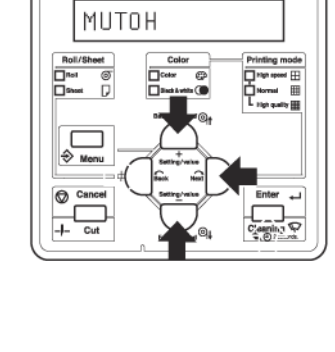

tib 0905-003